# **Validation – Sample – How to warn user if an alternative item has more stock than the one being sold**

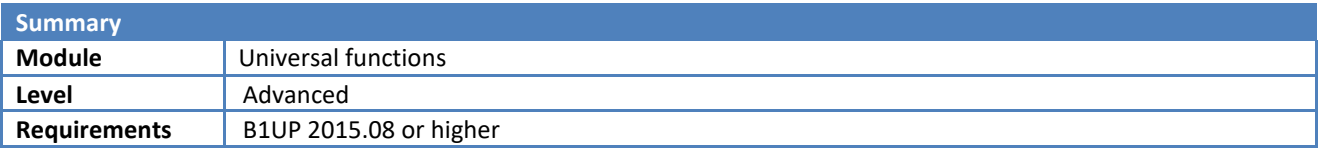

### **Description**

This sample will show you how to warn user when entering Sales Order that there is an alternative item that holds more stock than the one being sold.

## **Pre-Requisite**

As a pre-requisite, of course we need to put in the Alternative Item.

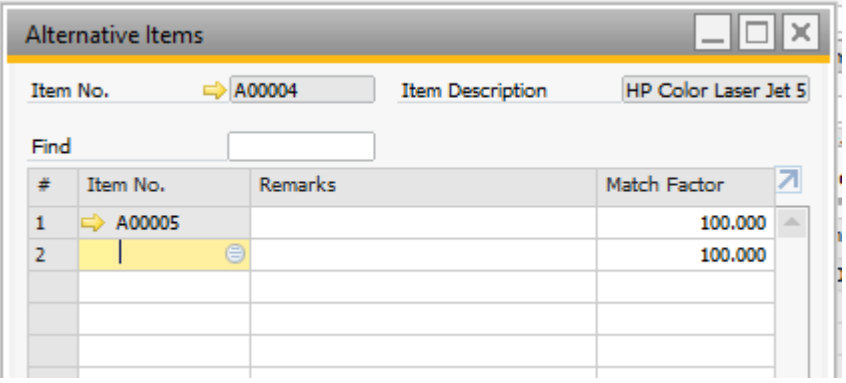

#### **Add B1 Validation in the Sales Order**

In this example we use the Sales Order but of course you can use it in any documents. Also in this example, we are putting in one item and therefore only one item is appearing on the resulting report. You are welcome to add additional condition in the Query such as Match Factor, or Onhand quantity over certain number, etc.

We are using validation for this function and not line loop because in real life, customer will enter item numbers one by one. It would be more convenient for user to change soon as they finish entering the item number and still in the same position rather than when the whole document is finished then go back to find the lines and update the items.

We will add a new validation on the Sales Order by right clicking on item code field, then select B1 Usability Package > Add B1 Validation Configuration > When this column is validated.

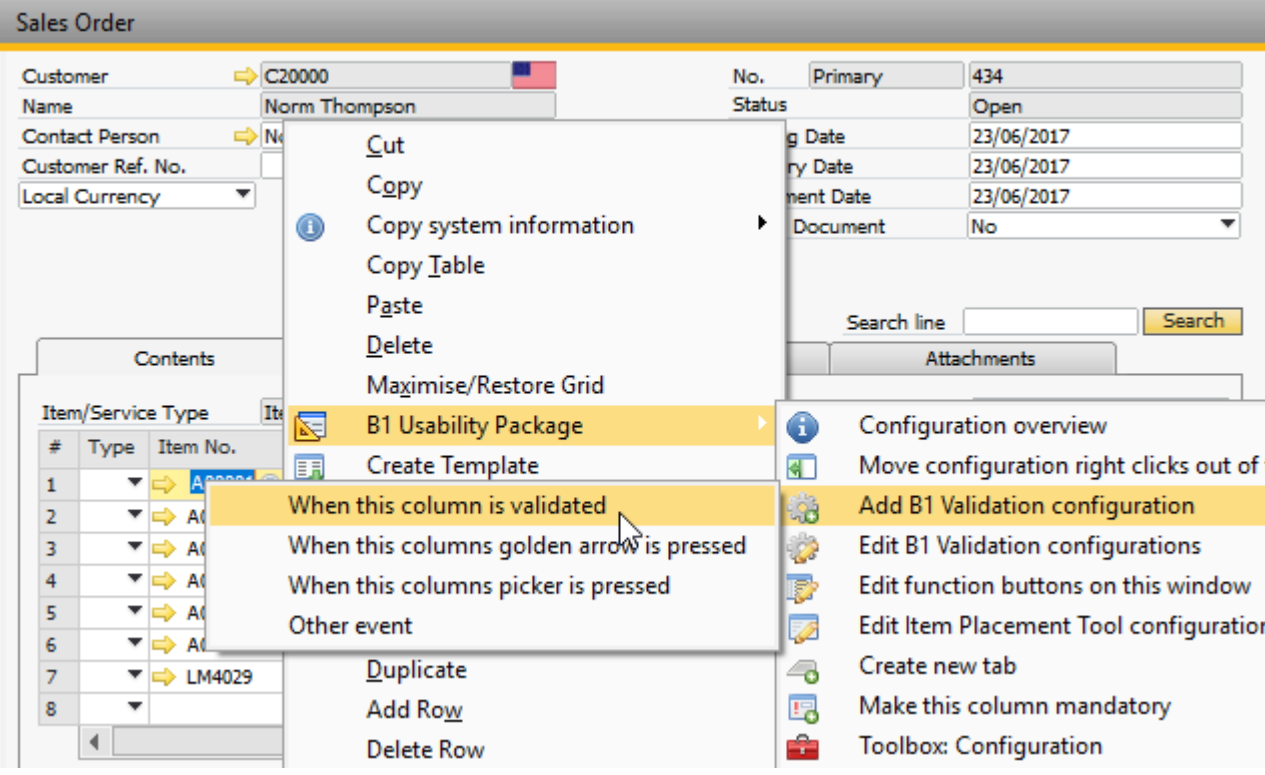

Then most of information is already filled in and we only need to select SQL condition and enter the query.

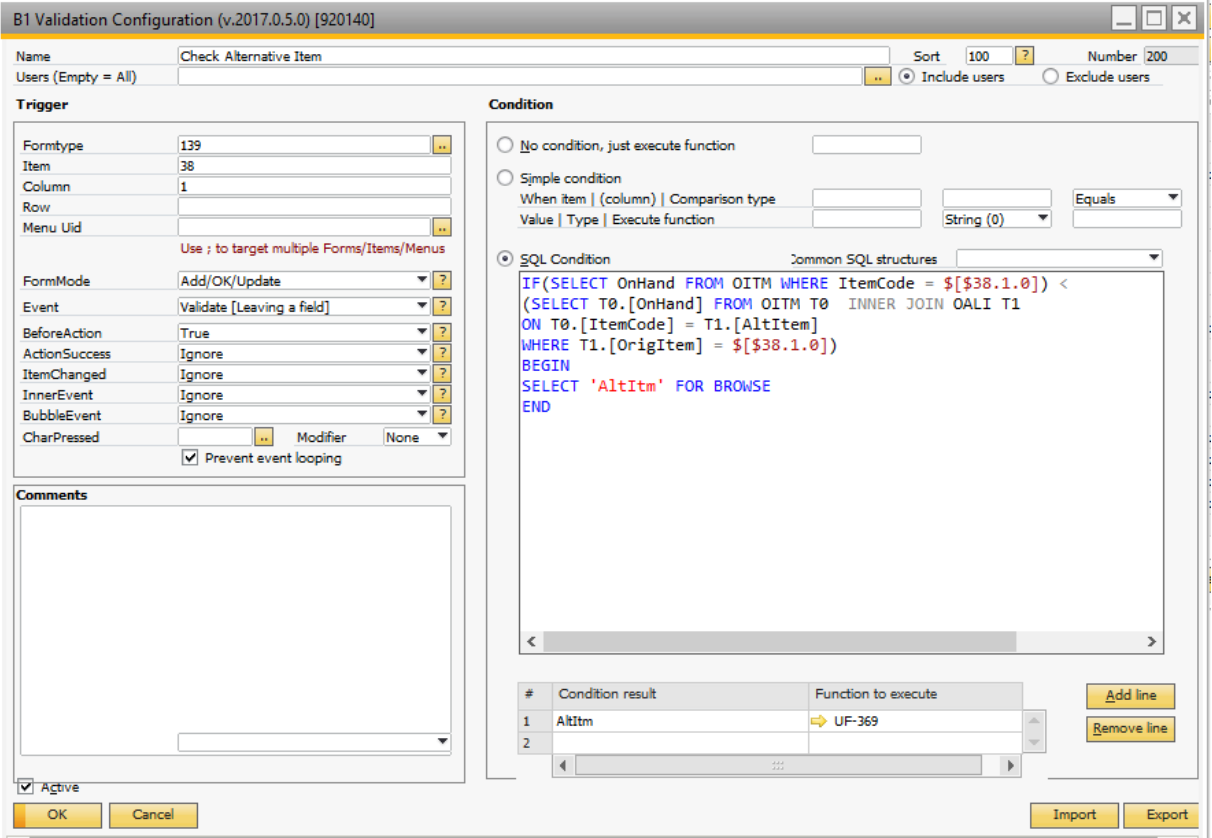

**SQL Query for the SQL Condition:**

**IF(SELECT OnHand FROM OITM WHERE ItemCode = \$[\$38.1.0]) < (SELECT T0.[OnHand] FROM OITM T0 INNER JOIN OALI T1 ON T0.[ItemCode] = T1.[AltItem] WHERE T1.[OrigItem] = \$[\$38.1.0]) BEGIN SELECT 'AltItm' FOR BROWSE END**

**NOTE:** as we mentioned above, please feel free to modify it to suit your need.

After the validation, if the OnHand quantity of the line item is smaller than the Alternative Item's, then we will pop up a message that shows the user the alternative item's OnHand quantity.

For this step we will put a Universal Function of the SQL Report Type to show this information.

#### **Universal Functions**

We will create a Universal Function of the type SQL Report and shows the alternative item's quantity. We can click on the Wizard on the right of the configuration window and then give the columns headings and the appropriate golden arrows for user to drill down if they want. Then Add.

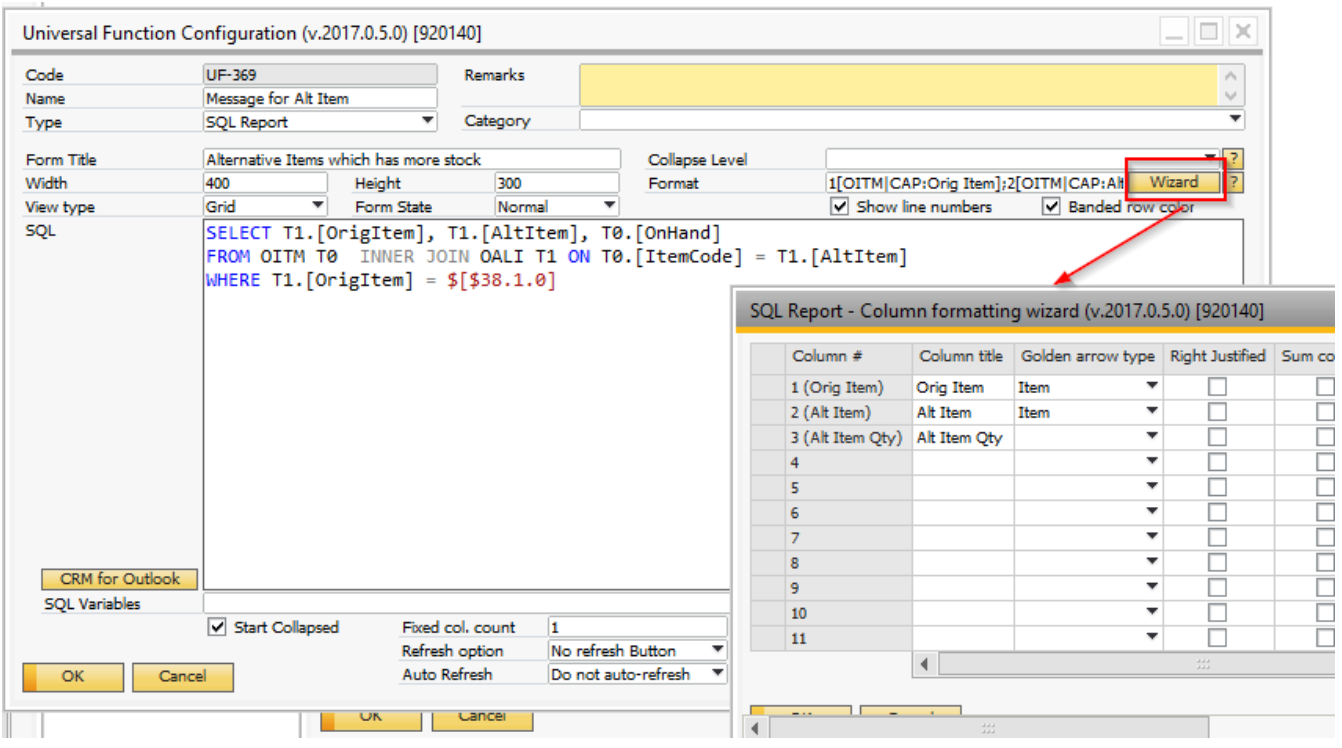

#### **Result**

When the line item is being entered, our Validation will check each time when user is trying to leave the field. If the Alternative Item's OnHand quantity is larger than the Line item's Onhand quantity, system will pop up a small report to show user the alternative item and its Onhand quantity.

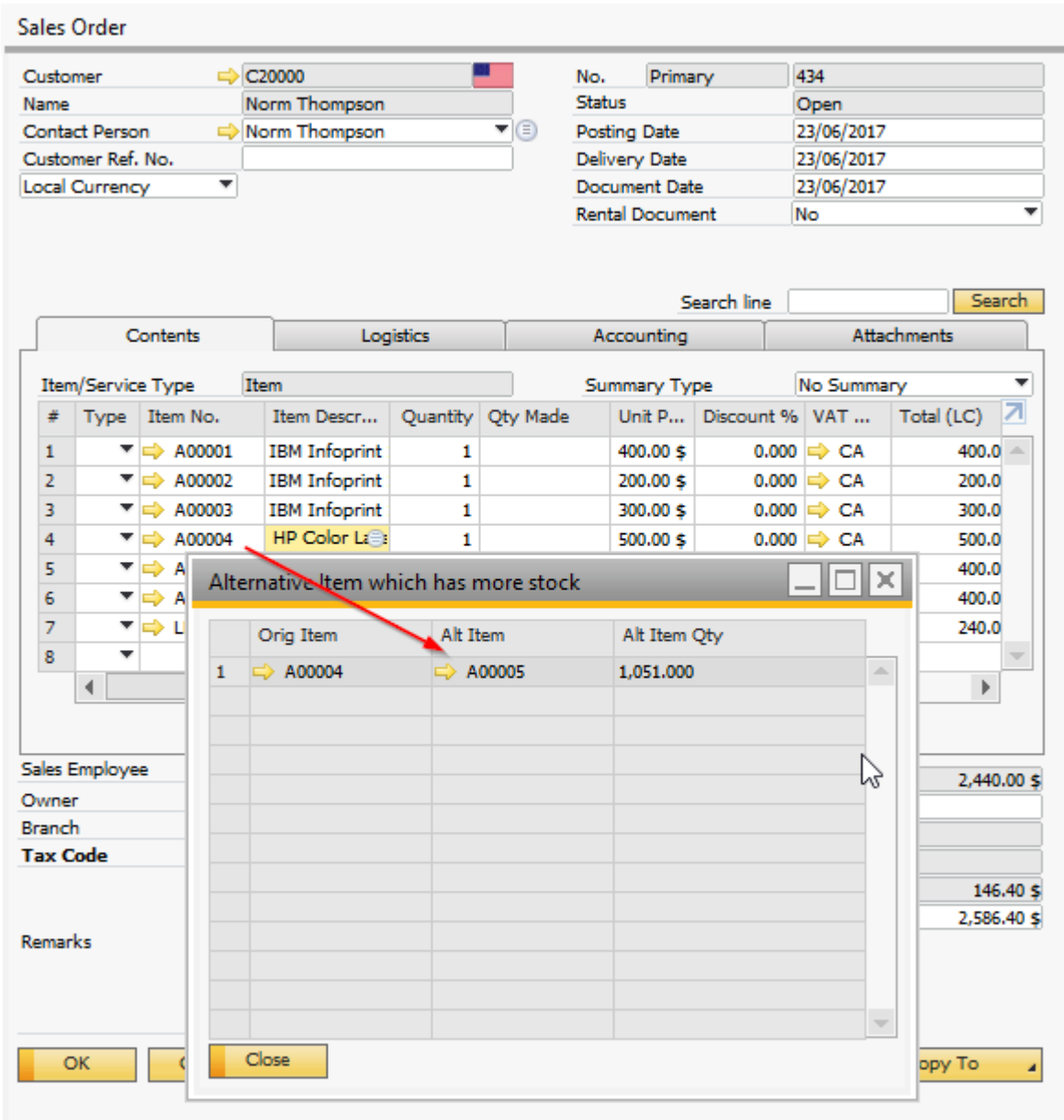